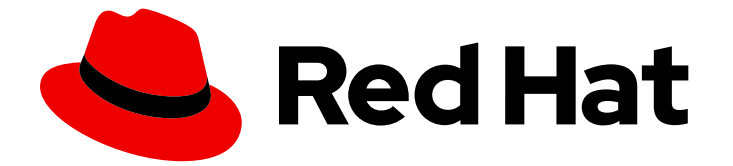

# Red Hat build of Keycloak 24.0

スタートガイド

Last Updated: 2024-06-12

# 法律上の通知

Copyright © 2024 Red Hat, Inc.

The text of and illustrations in this document are licensed by Red Hat under a Creative Commons Attribution–Share Alike 3.0 Unported license ("CC-BY-SA"). An explanation of CC-BY-SA is available at

http://creativecommons.org/licenses/by-sa/3.0/

. In accordance with CC-BY-SA, if you distribute this document or an adaptation of it, you must provide the URL for the original version.

Red Hat, as the licensor of this document, waives the right to enforce, and agrees not to assert, Section 4d of CC-BY-SA to the fullest extent permitted by applicable law.

Red Hat, Red Hat Enterprise Linux, the Shadowman logo, the Red Hat logo, JBoss, OpenShift, Fedora, the Infinity logo, and RHCE are trademarks of Red Hat, Inc., registered in the United States and other countries.

Linux ® is the registered trademark of Linus Torvalds in the United States and other countries.

Java ® is a registered trademark of Oracle and/or its affiliates.

XFS ® is a trademark of Silicon Graphics International Corp. or its subsidiaries in the United States and/or other countries.

MySQL<sup>®</sup> is a registered trademark of MySQL AB in the United States, the European Union and other countries.

Node.js ® is an official trademark of Joyent. Red Hat is not formally related to or endorsed by the official Joyent Node.js open source or commercial project.

The OpenStack ® Word Mark and OpenStack logo are either registered trademarks/service marks or trademarks/service marks of the OpenStack Foundation, in the United States and other countries and are used with the OpenStack Foundation's permission. We are not affiliated with, endorsed or sponsored by the OpenStack Foundation, or the OpenStack community.

All other trademarks are the property of their respective owners.

#### 概要

このガイドは、実稼働環境で使用する前に Red Hat build of Keycloak 24.0 を使用して評価するのに 役立ちます。これには、Red Hat build of Keycloak をインストールして開発モードで実行する手 順、ユーザーとアプリケーションを管理するためのレルムとアカウントを作成する手順、およびシ ングルページアプリケーション (SPA) のセキュリティーを保護する手順が含まれています。

# 目次

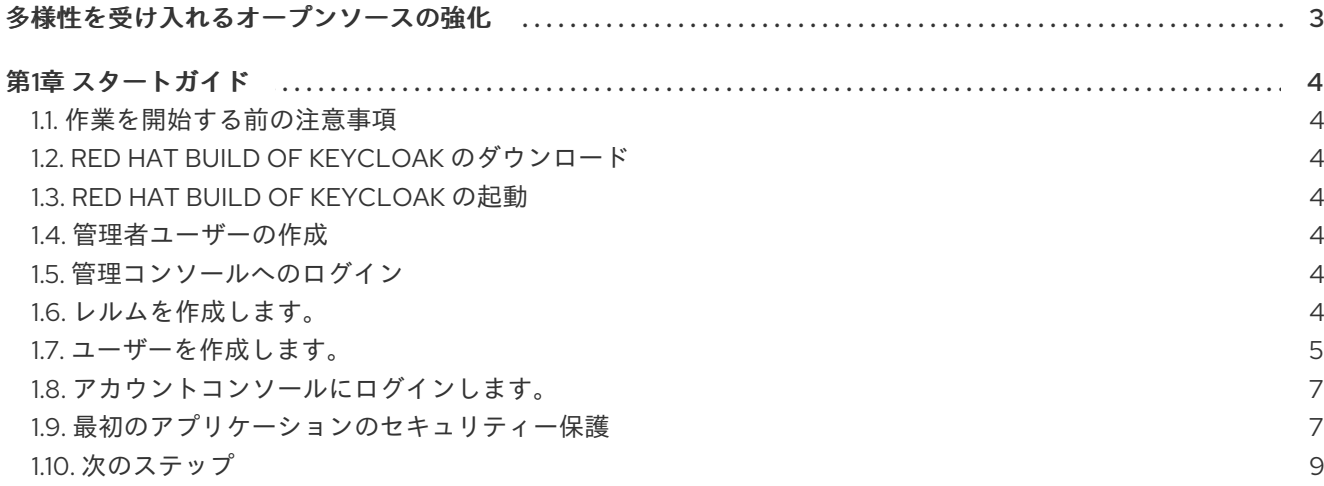

# 多様性を受け入れるオープンソースの強化

<span id="page-6-0"></span>Red Hat では、コード、ドキュメント、Web プロパティーにおける配慮に欠ける用語の置き換えに取り 組んでいます。まずは、マスター (master)、スレーブ (slave)、ブラックリスト (blacklist)、ホワイトリ スト (whitelist) の 4 つの用語の置き換えから始めます。この取り組みは膨大な作業を要するため、今後 [の複数のリリースで段階的に用語の置き換えを実施して参ります。詳細は、](https://www.redhat.com/en/blog/making-open-source-more-inclusive-eradicating-problematic-language)Red Hat CTO である Chris Wright のメッセージ をご覧ください。

### 第1章 スタートガイド

#### <span id="page-7-1"></span><span id="page-7-0"></span>1.1. 作業を開始する前の注意事項

[OpenJDK](https://openjdk.java.net/) 17 がインストールされていることを確認してください。

#### <span id="page-7-2"></span>1.2. RED HAT BUILD OF KEYCLOAK のダウンロード

Red Hat build of Keycloak を Red Hat の Web [サイト](https://access.redhat.com/products/red-hat-build-of-keycloak/) からダウンロードして展開します。

このファイルを展開すると、**rhbk-24.0.5** という名前のディレクトリーが作成されます。

#### <span id="page-7-3"></span>1.3. RED HAT BUILD OF KEYCLOAK の起動

- 1. 端末から、**rhbk-24.0.5** ディレクトリーを開きます。
- 2. 以下のコマンドを入力します。
	- Linux では、次を実行します。

bin/kc.sh start-dev

Windows では、次を実行します。

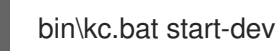

**start-dev** オプションを使用すると、開発モードで Red Hat build of Keycloak が起動します。このモー ドでは、Red Hat build of Keycloak を初めて試して、すぐに起動して実行することができます。この モードは、Red Hat build of Keycloak の開発など、開発者にとって便利なデフォルト設定を提供しま す。

#### <span id="page-7-4"></span>1.4. 管理者ユーザーの作成

Red Hat build of Keycloak にはデフォルトの管理者ユーザーがありません。Keycloak を起動する前に、 管理者ユーザーを作成する必要があります。

- 1. <http://localhost:8080/> を開きます。
- 2. ユーザー名とパスワードをフォームに入力します。

#### <span id="page-7-5"></span>1.5. 管理コンソールへのログイン

- 1. Red Hat build of Keycloak [管理コンソール](http://localhost:8080/admin) に移動します。
- 2. 前の手順で作成したユーザー名とパスワードでログインします。

#### <span id="page-7-6"></span>1.6. レルムを作成します。

Red Hat build of Keycloak のレルムはテナントに相当します。各レルムにより、管理者はアプリケー ションとユーザーの分離グループを作成できます。Red Hat build of Keycloak には、最初は **master** と 呼ばれる単一のレルムが含まれています。このレルムは、Red Hat build of Keycloak の管理にのみ使用 し、アプリケーションの管理には使用しません。

次の手順を使用して、最初のレルムを作成します。

- 1. Red Hat build of Keycloak [管理コンソール](http://localhost:8080/admin) を開きます。
- 2. master realm の横にある Red Hat build of Keycloakをクリックし、Create Realmをクリック します。
- 3. Realm nameフィールドに **myrealm** と入力します。
- 4. Create をクリックします。

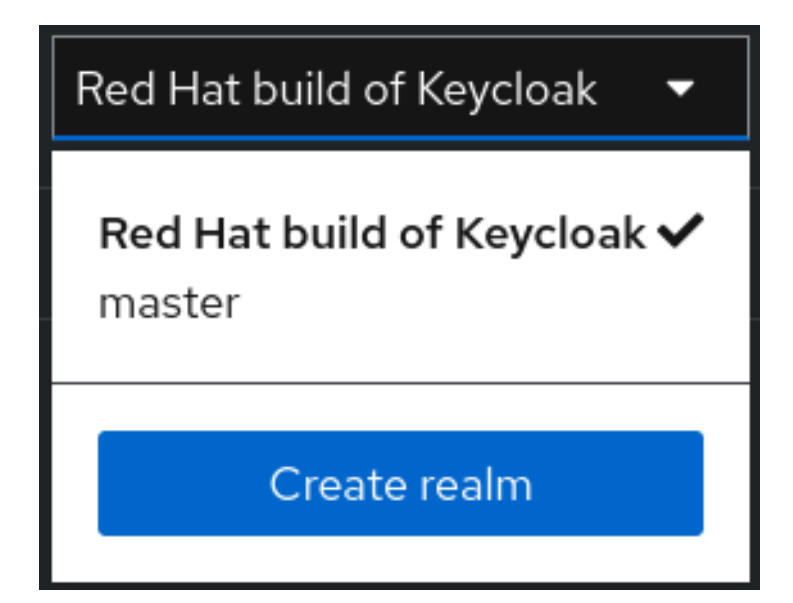

<span id="page-8-0"></span>1.7. ユーザーを作成します。

- 最初、レルムにはユーザーがいません。ユーザーを作成するには、以下を実行します。
	- 1. 現在のレルムがまだ myrealm であることを確認します。これは Manage の上に表示されてい ます。
	- 2. 左側のメニューで Users をクリックします。
	- 3. Add userをクリックします。
	- 4. フォームに次の値を入力します。
		- Username: **myuser**
		- First name: 仟意の名
		- Last name: 仟意の姓
	- 5. Create をクリックします。

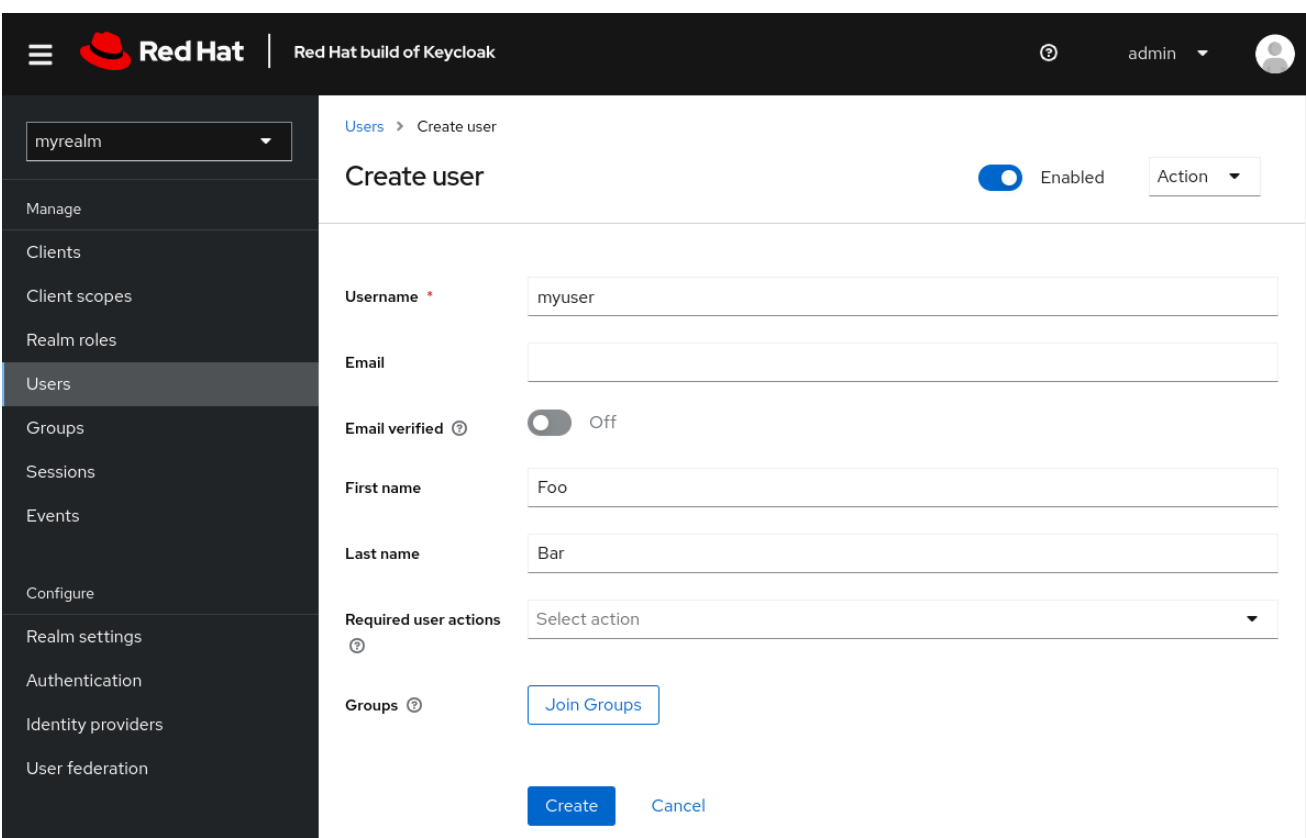

このユーザーがログインするにはパスワードが必要です。初期パスワードを設定するには、以下を実行 します。

- 1. ページの上部にある Credentials をクリックします。
- 2. Set password フォームにパスワードを入力します。
- 3. ユーザーが最初のログイン時にこのパスワードを更新する必要がないように、Temporary を Off に切り替えます。

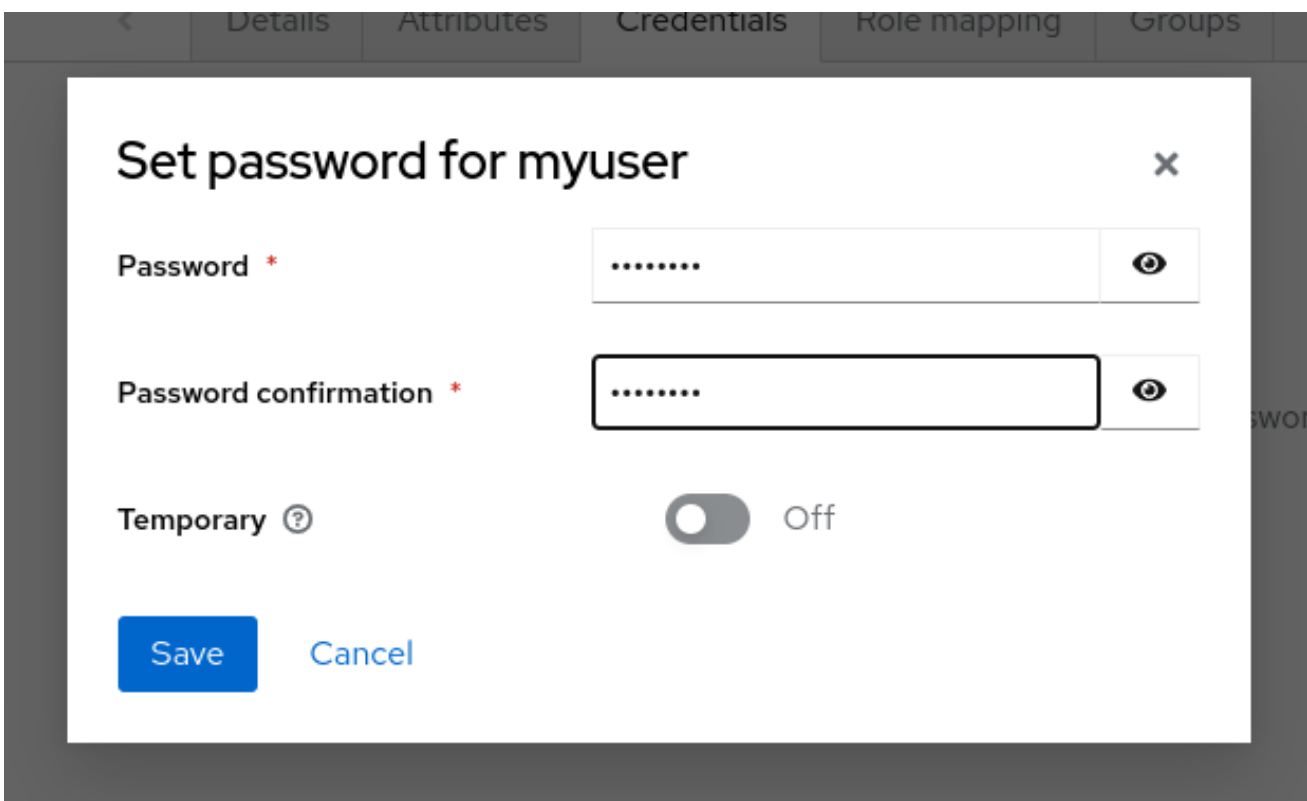

<span id="page-10-0"></span>1.8. アカウントコンソールにログインします。

これで、アカウントコンソールにログインし、このユーザーが正しく設定されていることを確認できま す。

- 1. Red Hat build of Keycloak [アカウントコンソール](http://localhost:8080/realms/myrealm/account) を開きます。
- 2. 前の手順で作成した **myuser** とパスワードでログインします。

アカウントコンソールのユーザーとして、プロファイルの変更、2 要素認証の追加、ID プロバイダーア カウントの追加などを実行してアカウントを管理できます。

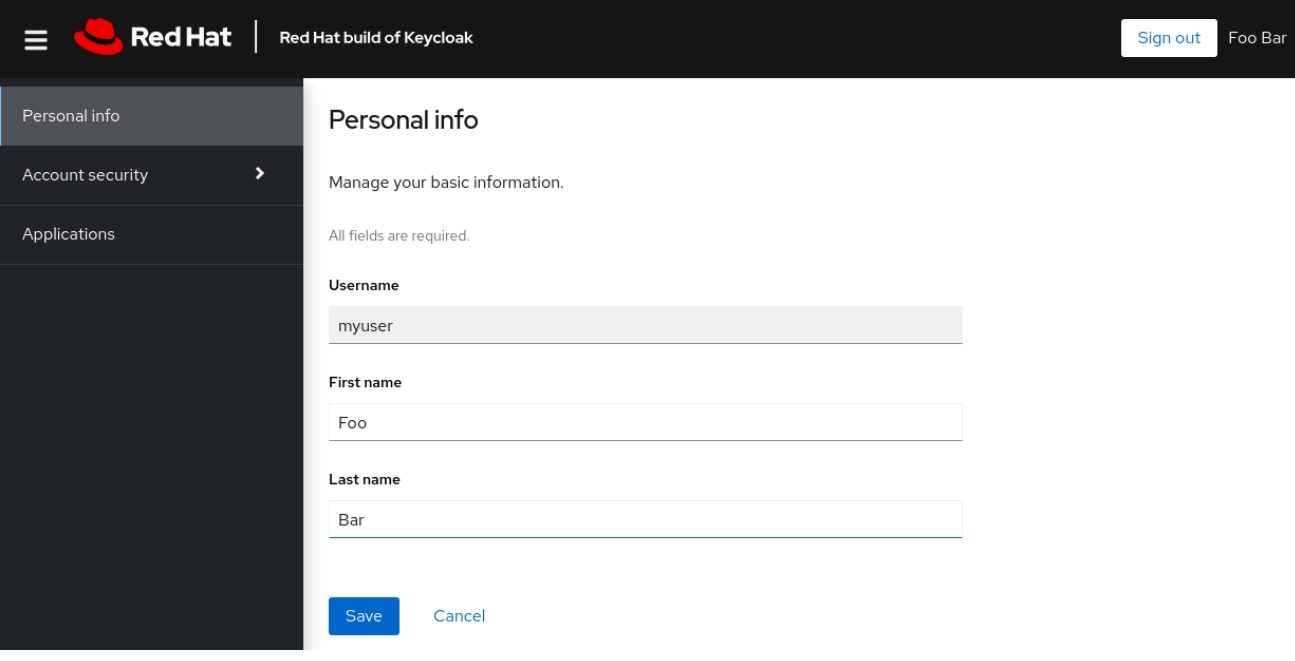

#### <span id="page-10-1"></span>1.9. 最初のアプリケーションのセキュリティー保護

最初のアプリケーションに対してセキュリティー保護を行うには、まずアプリケーションを Red Hat build of Keycloak インスタンスに登録します。

- 1. Red Hat build of Keycloak [管理コンソール](http://localhost:8080/admin) を開きます。
- 2. 左上隅にある master という単語をクリックし、myrealm をクリックします。
- 3. Clients をクリックします。
- 4. Create client をクリックします
- 5. フォームに次の値を入力します。
	- Client type: **OpenID Connect**
	- Client ID: **myclient**

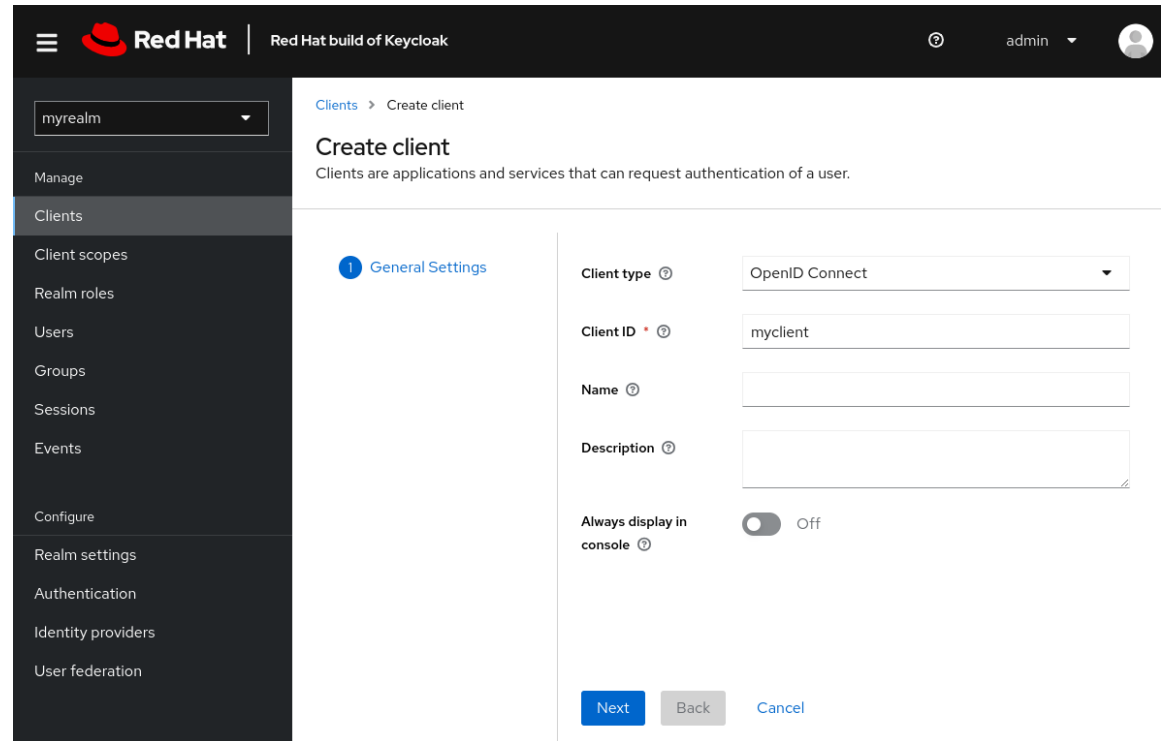

- 6. Next をクリックします。
- 7. Standard flow が有効になっていることを確認します。
- 8. Next をクリックします。
- 9. Login settings で以下の変更を行います。
	- Valid redirect URIs を **https://www.keycloak.org/app/\*** に設定します。
	- Web origins を **https://www.keycloak.org** に設定します。
- 10. Save をクリックします。

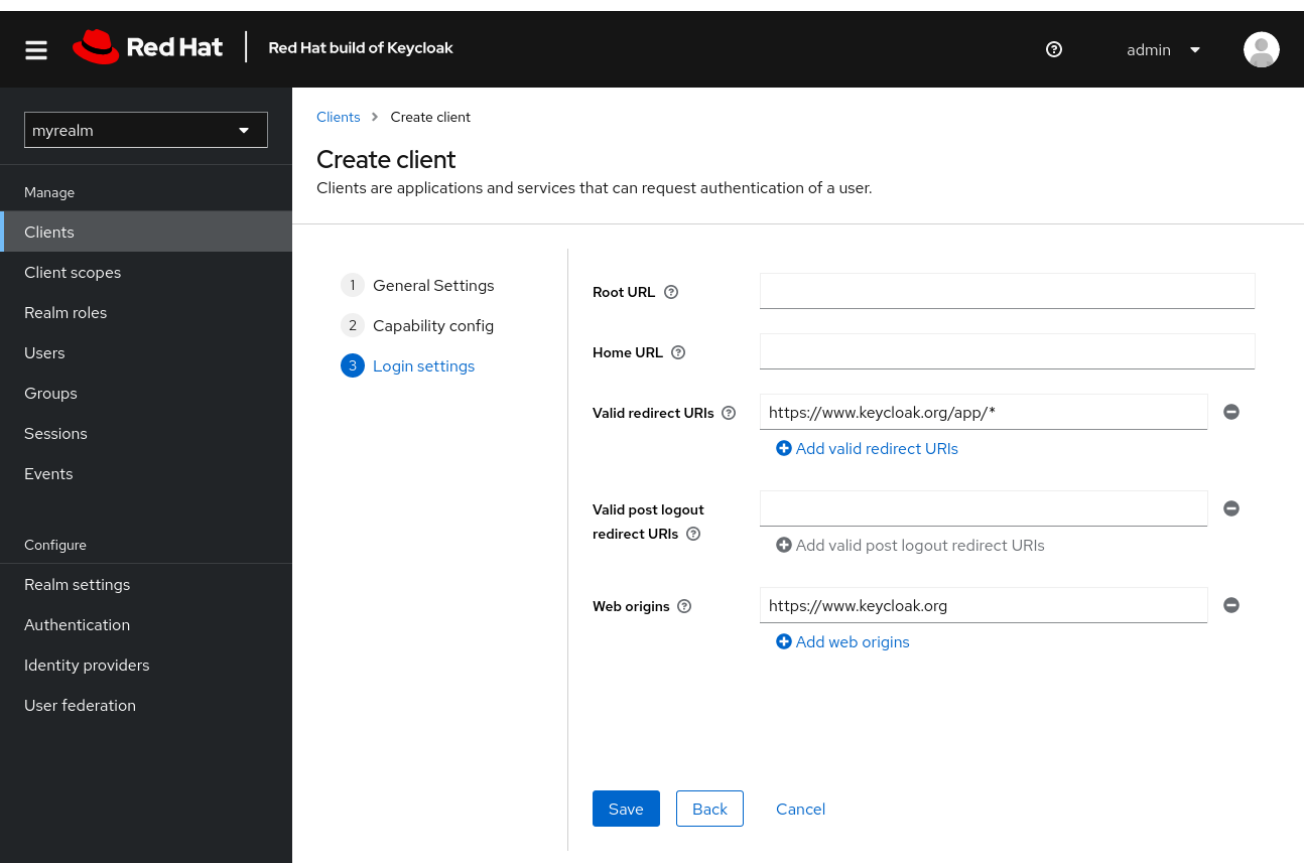

クライアントが正常に作成されたことを確認するために、[Keycloak](https://www.keycloak.org/app/) Web サイト の SPA テストアプリ ケーションを使用できます。

- 1. <https://www.keycloak.org/app/> を開きます。
- 2. Save をクリックして、デフォルト設定を使用します。
- 3. Sign in をクリックし、前に起動した Red Hat build of Keycloak サーバーを使用してこのアプリ ケーションを認証します。

#### <span id="page-12-0"></span>1.10. 次のステップ

実稼働環境で Red Hat build of Keycloak を実行する前に、以下の操作を行うことを検討してください。

- PostgreSQL などの実稼働対応データベースへの切り替え。
- 独自の証明書を使用した SSL の設定。
- よりセキュアな管理者パスワードへの切り替え。

詳細は[、サーバーガイド](https://access.redhat.com/documentation/ja-jp/red_hat_build_of_keycloak/24.0/html-single/server_guide/) を参照してください。